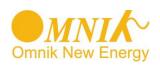

## **Quick Setting Guide** WiFi Card/WiFi Kit

## 1. Connect to WiFi named "AP-XXXXXXX".

Notice: AP\_(serial number of product) is not available in the wireless network list, there may be problems in the connection or setting of data logging module. Please check if the WiFi had installed ok, and inverter has been powered on.

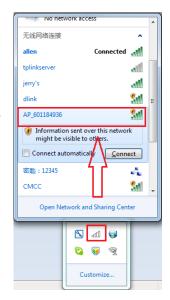

## 2. Enter 10.10.100.254 on the browser.

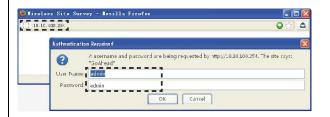

Note:

1.if the ip address shows 0.0.0.0 on your LED, it is not a correct address. Please switch to manual picture 5-6 then push the button reset to default 10.10.100.254

- 2. Turn off the firewall of the router
- 3. Make sure the DHCP function of the router is enable

3. Press Wizard, Hit Start to search WiFi 4. Register on the website Device and input password

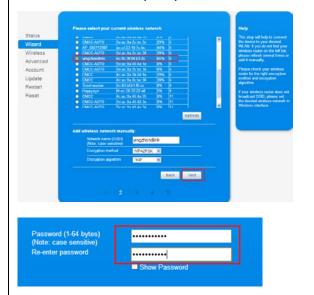

http://www.omnikportal.com

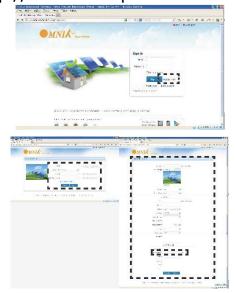

5. Login again Monitor your own power station.

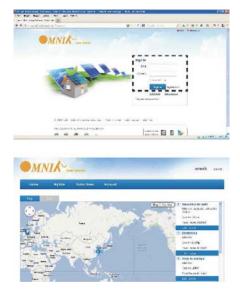

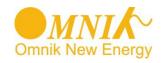

## Quick Installation Guide WiFi Card/WiFi Kit

1. Unpacking and replace single-holed water-proofing connector

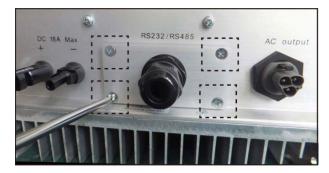

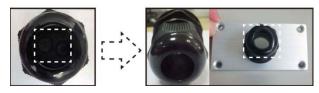

2. Connect antenna to WiFi card and Insert the WiFi card

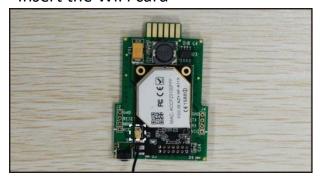

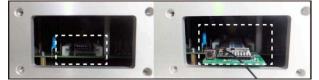

3. Power on the inverter and check Run&Status LED

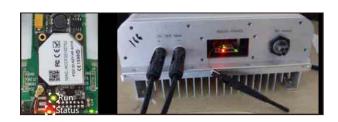

4. Put the antenna though the connector and screw back the panel

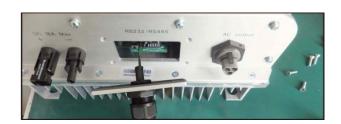

5. Fix the water-proofing connector

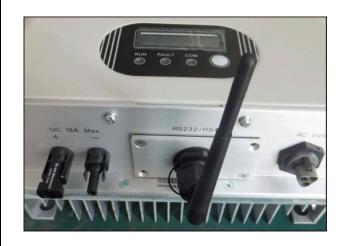